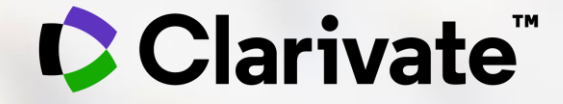

## **Formación online – Web of Science**

Del 9 al 27 de noviembre de 2020

*Formadora: Anne Delgado*

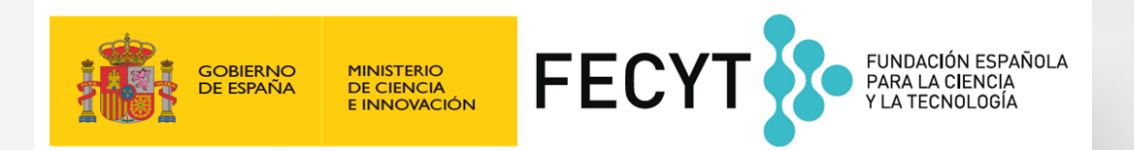

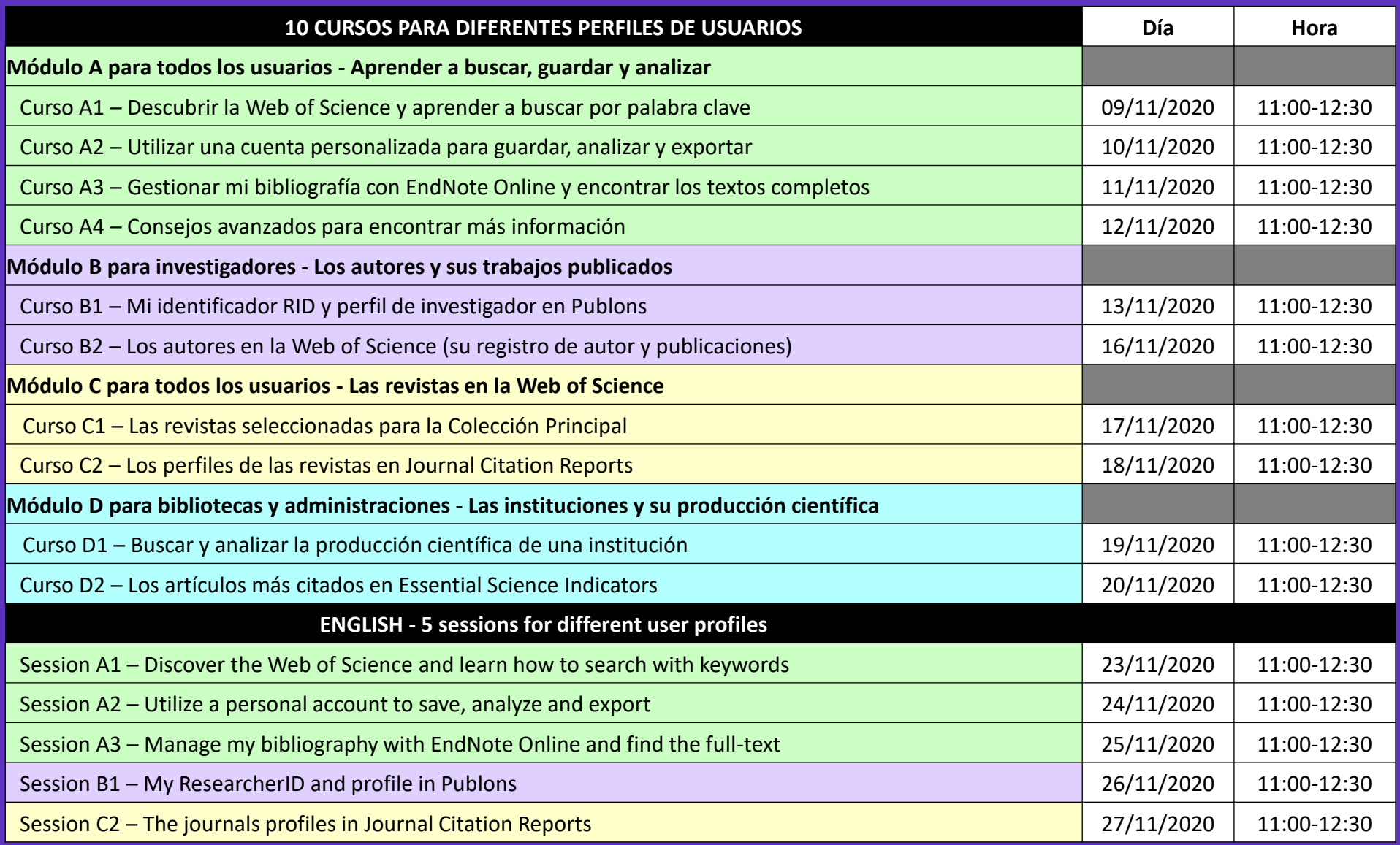

Sesiones de 90 minutos (60' de formación teórica/práctica + 30' de resolución de dudas)

### Clarivate

### **Preguntas frecuentes**

#### **INSCRIPCIONES**

- Las inscripciones se deberán realizar con un email institucional. Las inscripciones con correos personales (Gmail, Hotmail, etc.) son automáticamente denegadas. Para cualquier pregunta o reclamación en relación con las inscripciones, por favor póngase en contacto con [recursoscientificos@fecyt.es](mailto:recursoscientificos@fecyt.es)
- Al poco tiempo de inscribirse, recibirá un mail de confirmación de registro. Si no recibe dicho mail, probablemente se habrá inscrito de manera incorrecta, por favor, vuelva a inscribirse o contacte con [recursoscientificos@fecyt.es](mailto:recursoscientificos@fecyt.es)

#### **PLATAFORMA ONLINE**

- Utilizaremos la plataforma WebEx para las formaciones online. Recomendamos probar/instalar WebEx en vuestro ordenador unos días antes de las formaciones pulsando este [enlace](https://www.webex.com/test-meeting.html/).
- Para cualquier pregunta, por favor póngase en contacto con [recursoscientificos@fecyt.es](mailto:recursoscientificos@fecyt.es)

#### **MATERIAL DE FORMACIÓN**

• Todas las formaciones serán grabadas. El material (copia de las presentaciones y enlaces a las grabaciones) se colgará poco a poco en esta página:<https://recursoscientificos.fecyt.es/servicios/formacion/material>

#### **CERTIFICADOS**

- Para cada una de las formaciones, FECYT enviará por correo electrónico una encuesta de satisfacción (en días posteriores a la finalización de la formación) y un certificado de asistencia único, firmado electrónicamente (a las tres semanas de finalización del Ciclo de Formación).
- Solo se enviarán certificados a las personas que participen en la formación un mínimo del 50% del tiempo de cada curso (45 minutos), siempre y cuando se conecten e identifiquen con el mail institucional con el que se registraron.

#### **Clarivate**™

## **Módulo A para todos los usuarios - Aprender a buscar, guardar y analizar**

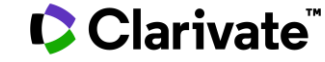

#### **Curso A1 – Descubrir la Web of Science y aprender a buscar por palabra clave**

- ¿Qué es la Web of Science y la Colección Principal?
- Acceder a la Web of Science
- Buscar por palabra clave
- Ordenar y refinar la lista de resultados
- Usar el archivo de ayuda online

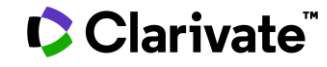

### **Curso A2 – Utilizar una cuenta personalizada para guardar, analizar y exportar**

- ¿Por qué crear una cuenta personal en la Web of Science?
- Guardar mis búsquedas y crear alertas
- Guardar y exportar listas de publicaciones
- Entender los campos de indexación
- Analizar una lista de publicaciones
- Crear un informe de citas y una alerta

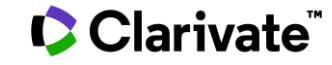

#### **Curso A3 – Gestionar mi bibliografía con EndNote Online y encontrar los textos completos**

- Encontrar los textos completos
	- En acceso abierto
	- Utilizar Kopernio
- Gestionar mi bibliografía con EndNote Online
	- Importar y crear referencias
	- Adjuntar PDFs
	- Organizar y compartir referencias en grupos
	- Insertar referencias en un documento

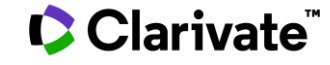

#### **Curso A4 – Consejos avanzados para encontrar más información**

- Buscar un Tema con el operador NEAR
- Buscar en todas las bases de datos
- Navegar por la red de citas
- Buscar por referencia citada

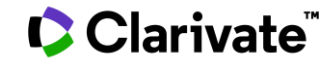

# **Módulo B para investigadores – Los autores y sus trabajos publicados**

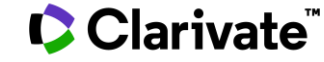

### **Curso B1 – Mi identificador RID y perfil de investigador en Publons**

- ¿Por qué Publons?
- El perfil completo de un investigador
- Como crear y actualizar mi perfil

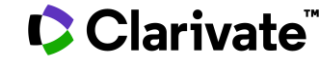

### **Curso B2 – Los autores en la Web of Science (su registro de autor y publicaciones)**

- Búsqueda básica
	- Por nombre
	- Por identificador
	- Exportar mi lista de publicaciones
	- Solicitar la corrección de una publicación indexada
- NUEVO: Registro de Autor en la Web of Science
	- Nueva Búsqueda de Autores BETA
	- Reclamar mi registro de autor y actualizarlo en Publons
	- Solicitar la corrección de un registro (para bibliotecarios)

#### Clarivate"

## **Módulo C para todos los usuarios - Las revistas en la Web of Science**

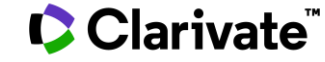

#### **Curso C1 – Las revistas seleccionadas para la Colección Principal**

- La selección de las revistas de la Colección Principal
	- El proceso de evaluación
	- Los criterios de selección
	- El índice "Emerging Source Citation Index"
- La información sobre las revistas en Master Journal List
	- Buscar revistas
	- Utilizar Match Manuscript para encontrar revistas donde publicar
	- Descargar las listas completas de las revistas

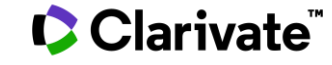

#### **Curso C2 – Los perfiles de las revistas en Journal Citation Reports**

- Entender los índices y las categorías de la Web of Science
- El cálculo del Factor de Impacto de las revistas
- Los perfiles de las revistas en Journal Citation Reports
- Información sobre las revistas en la Web of Science

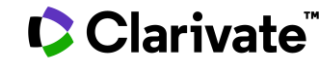

# **Módulo D para bibliotecas y administraciones – Las instituciones y su producción científica**

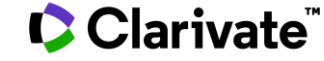

#### **Curso D1 – Buscar y analizar la producción científica de una institución**

- Buscar en el campo Dirección
- Entender el campo Organización-Consolidada
- Exportar una lista de publicaciones (las opciones y las APIs)
- Mejorar la unificación en mi institución
- El perfil de mi institución en Publons
- ¿El perfil de mi institución está configurado en Kopernio?

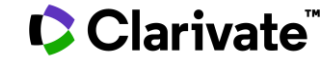

#### **Curso D2 – Los artículos más citados en Essential Science Indicators**

- El alcance y la cobertura de Essential Science Indicators (ESI)
- Entender las métricas de desempeño
- ¿Qué son un Highly Cited Paper y un Hot Paper?
- ¿Qué es un Research Front?
- ¿Qué significa ser un Highly Cited Researcher?

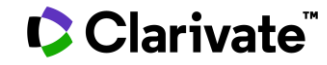

## **Sessions in English**

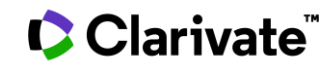

#### **Session A1 – Discover the Web of Science and learn how to search with keywords**

- What are the Web of Science and the Core Collection?
- Access the Web of Science
- Search by keyword
- Sort and refine the list of results
- Use the online help file

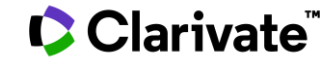

#### **Session A2 – Utilize a personal account to save, analyze and export**

- Why creating a personal account on the Web of Science?
- Save my searches and create alerts
- Save and export lists of publications
- Understanding the indexing fields
- Analyze a list of publications
- Create a citation report and an alert

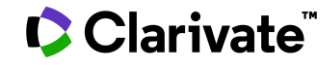

### **Session A3 – Manage my bibliography with EndNote Online and find the full-text**

- Find full texts
	- In Open Access
	- Use Kopernio
- Manage my bibliography with EndNote Online
	- Import and create references
	- Attach PDFs
	- Organize and share references in groups
	- Insert references into a document

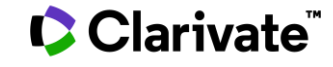

#### **Session B1 – My ResearcherID and profile in Publons**

- Why Publons?
- A researcher's full profile
- How to create and update my profile

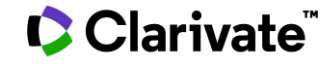

#### **Session C2 – The journals profiles in Journal Citation Reports**

- Understand the indexes and categories of the Web of Science
- The calculation of the Journal Impact Factor
- Journal's profiles in Journal Citation Reports
- Information about journals on the Web of Science

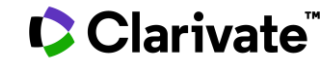